## **Rilevare presenze in WebEx**

La procedura per rilevare le presenze la può eseguire chi ha il ruolo di "Organizzatore" nella videoconferenza

L'Organizzatore accedere alla Home Page personale di WebEx.

Cliccando sulla destra sul proprio nome si seleziona "Report personali"

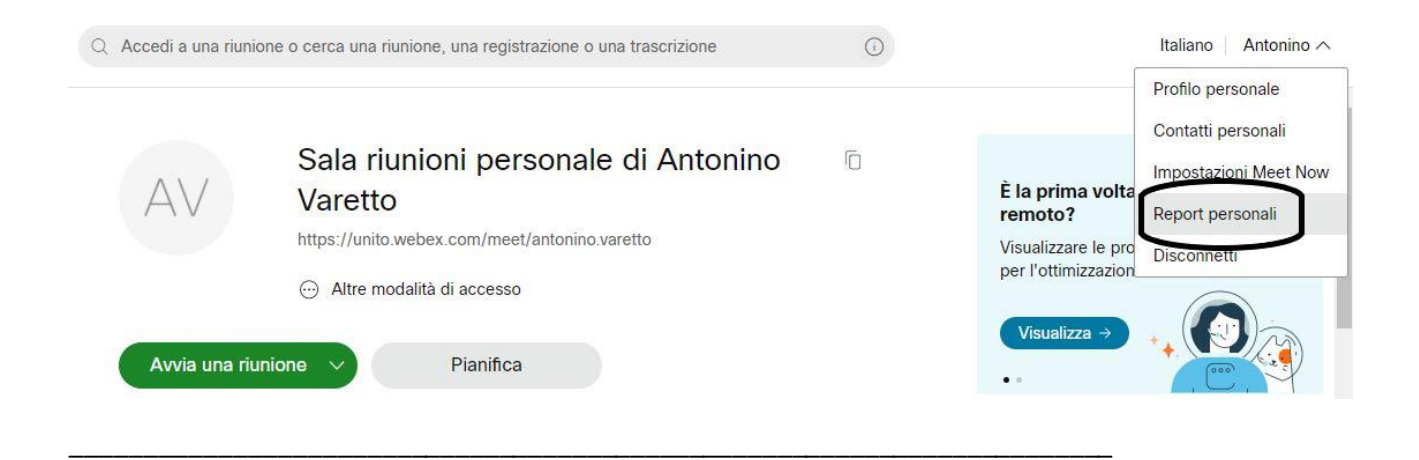

## Report di Webex personale

Tutti i servizi

Report di utilizzo Visualizzare le informazioni relative all'uso per le riunioni.

\_\_\_\_\_\_\_\_\_\_\_\_\_\_\_\_\_\_\_\_\_\_\_\_\_\_\_\_\_\_\_\_\_\_\_\_\_\_\_\_\_\_\_\_\_\_\_\_\_\_\_\_\_\_\_\_\_\_\_\_\_\_\_\_\_\_\_\_\_\_\_

## Report di utilizzo

Visualizza informazioni sull'utilizzo, come la partecipazione, la durata e altro in tutte le riunioni. Nota: è possibile generare un report per qualsiasi data fino a tre mesi prima della data odierna.

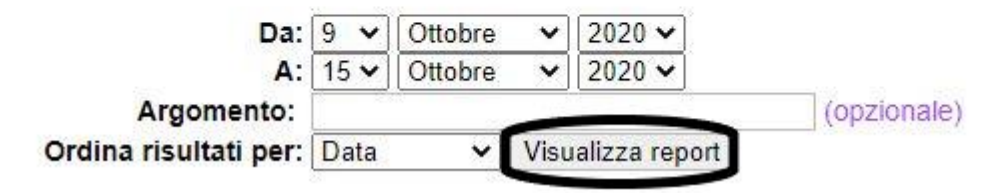